# **Kurzanleitung**

# **Legen Sie die Batterien in die Fernbedienung ein**

Legen Sie zwei Batterien vom Typ **AAA/R3** oder einem gleichwertigen Typ ein. Achten Sie beim Einsetzen der Batterien aufdie richtige Polung (+/-) und schließen Sie dieBatteriefachabdeckung.

1

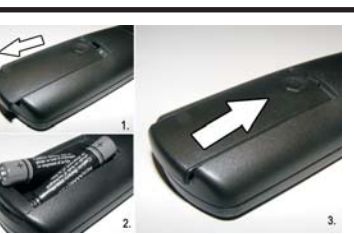

#### 2**Schließen Sie die Antenne direkt an IhrTV-Gerät an.**

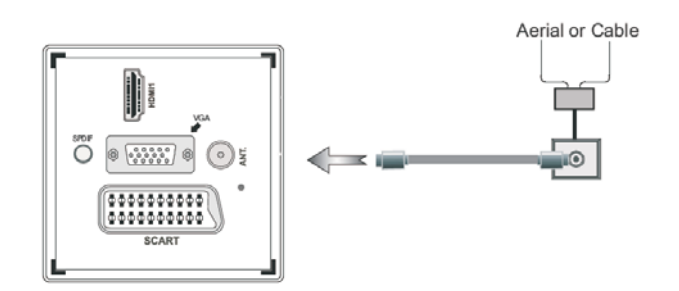

### 3**Schließen Sie das TV-Gerät an dieSteckdose an**

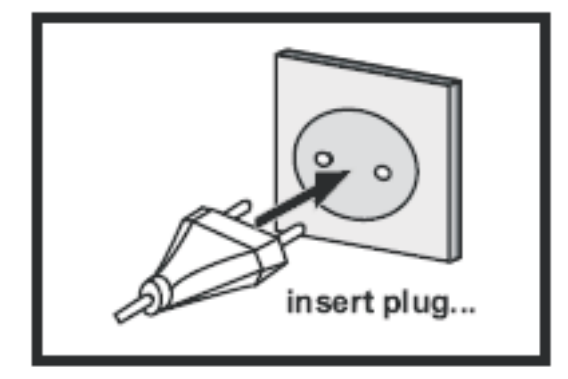

# **TV-Gerät einschalten:**

- **1.** Bringen Sie den Schalter "■" in die Position "|", und das Gerät schaltet automatisch in den Standby-Modus. Die Standby-LED leuchtet auf. *Um das TV-Gerät aus dem Standby einzuschalten,*
- **2.** Drücken Sie die Taste "o/i", CH▲ / CH▼ oder eine Zifferntaste auf der Fernbedienung.
- **3.** Drücken Sie die Taste "o"oder +/- am TV-Gerät. In beiden Fällen schaltet sich das TV-Gerät ein.

### 5**HDMI-Eingang**

4

STELLEN SIE SICHER, DASS BEIDE GERÄTE ABGESCHALTET SIND. BEVOR SIE DEN ANSCHLUSS VORNEHMEN. Verwenden Sie ein HDMI-zu-HDMI-Kabel um die beiden Einheiten miteinander zu verbinden. Um den HDMI-Eingang zu wählen, drücken Sie die SOURCE-Taste auf der Fernbedienung Bei jedem Tastendruck wird durch die Bildschirmeinblendung IhreAuswahl bestätigt.

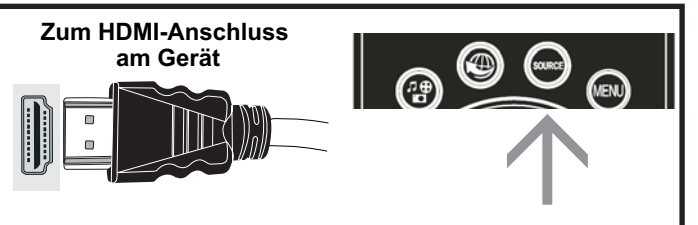

### 6**Auto-Setup-Vorgang starten**

*WICHTIG: Stellen Sie sicher, dass die Antenne angeschlossen und kein CI-Modul eingesteckt ist, bevor Sie das TV-Gerät für die erste Installation einschalten. Stecken Sie keinen Common Interface-Modul während desSuchvorgangs an.*

- **1.** Wenn Sie Ihr Fernsehgerät zum ersten Mal einschalten, erscheint zuerst die Meldung "Willkommen". Wählen Sie die gewünschte Sprache mit der Up oder Down-Taste, und drücken Sie OK um zu speichern und fortzufahren.
- **2.** Nach dem Einstellen der Sprache, der Erstinstallation Bildschirm wird angezeigt. Verwenden Sie die Aufwärts / Abwärts und Links / Rechts-Tasten, um die gewünschten Optionen einzustellen.

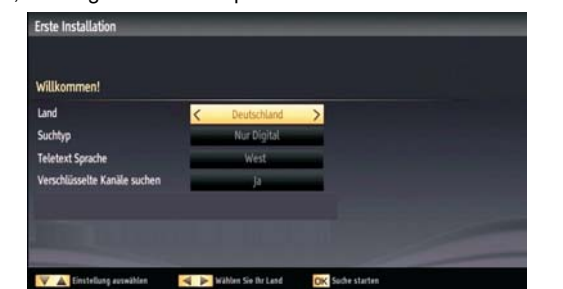

3. Drücken Sie die OK-Taste auf der Fernbedienung, um fortzufahren und der "Bitte wählen Sie den digitalen Suchtyp" Bildschirm wird angezeigt. Sie müssen einen Suchtyp auswählen um Sendungen aus der gewünschten Quelle zu suchen und zu speichern.

## **Antenneninstallation (Aerial Installation)**

Wenn Sie die Option ANTENNE aus dem Suchtypen Bildschirm auswählen, wird das TV-Gerät nach digitalen terrestrischen Sendungen suchen. Nachdem alle verfügbaren Sender gespeichert sind, wird die Senderliste auf dem Bildschirm angezeigt. Wenn Sie die Kanäle nach LCN (\*) sortieren wollen, wählen Sie "Ja" und drücken Sie dann "OK". (\*) LCN ist das logische Kanalnummer System, welches verfügbare Sender laut einer erkennbaren Kanal-Sequenz organisiert.

## **Kabelinstallation**

Wenn Sie die KABEL-Option auswählen und die Taste OK auf der Fernbedienung drücken um fortzufahren, wird die folgende Meldung auf dem Bildschirm eingeblendet: Wählen Sie JA, um fortzufahren.

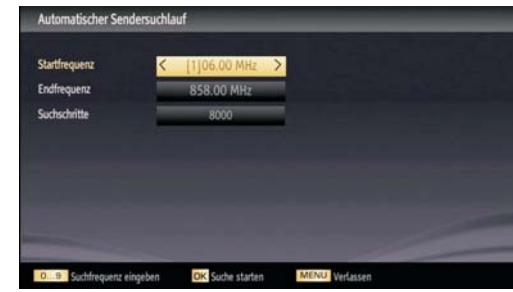

In diesem Bildschirm können Sie die Frequenzbereiche wählen. Sie können auch manuell über die Zifferntasten auf der Fernbedienung einen Frequenzbereich eingeben. Stellen Sie die gewünschte Start- und Endfrequenz mit den Zifferntasten auf der Fernbedienung ein. Danach können Sie das Suchintervall auf 8000 kHz oder 1000 kHz einstellen. Wenn Sie 1.000 KHz wählen, führt das TV-Gerät den Suchvorgang detaillierter durch. Die Dauer der Suche verlängert sich dementsprechend. Wenn Sie fertig sind, drücken Sie OK, um die automatische Suche zu starten. Das TV-Gerät wird die verfügbaren Sender suchen und speichern.